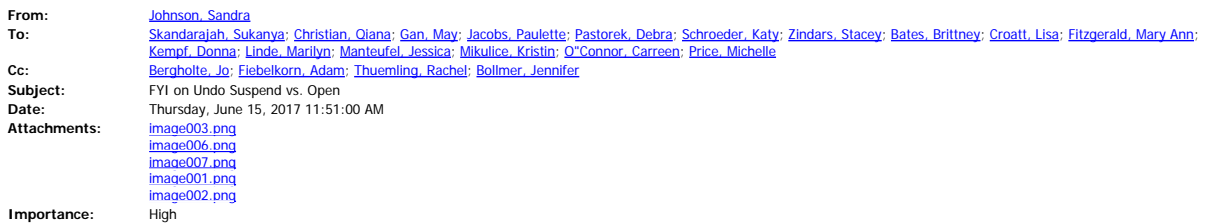

Hi all,

I wanted to share something that I just found out has been happening incorrectly and therefore wanted to clarify. When a study is Suspended and re-opens, you need to hit the Open button under the Status tab and NOT the Undo Suspend button. There are a few reasons for this. When you hit the Open button the notification that the study is (once again) Open to Accrual will be sent out. If you hit the Undo Suspend button the notification will NOT go out.

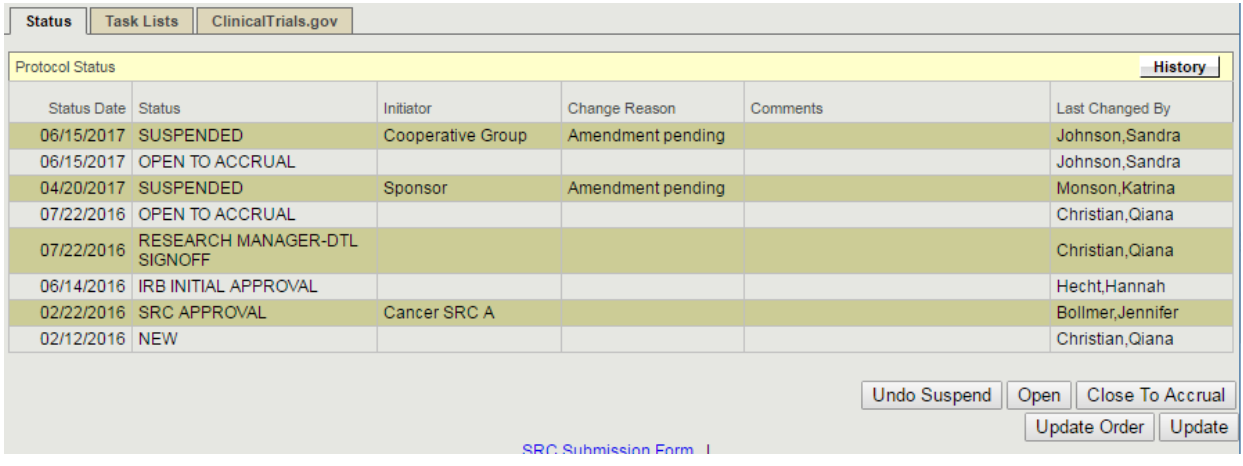

Also, using the Undo Suspend will actually remove the Suspension from the Status tab (first screen shot below). It can still be seen in the History tab (second below), but not under the Status itself – which is incorrect.

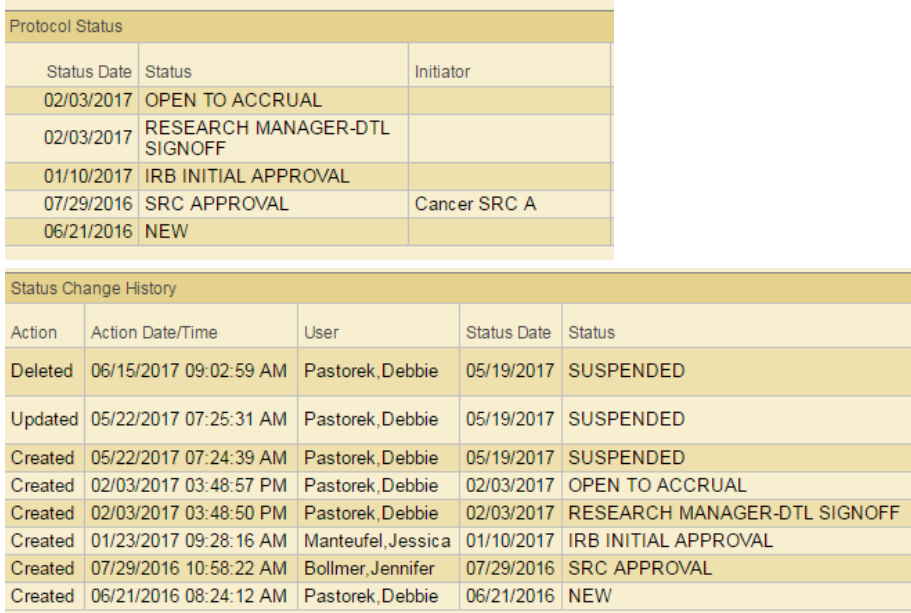

Lastly, the status of Suspended needs to be viewable/available for accrual monitoring. The SRC sends letters to 'low accruing studies', but the calculation of how long the study is open takes into account if the study has been suspended – and if so, how long. So, if a study was open for 1 year, but suspended for 3 months, the SRC would not send out a letter at the 1 year point after it opened, but a year plus the 3 months when it was suspended. This is also EXTREMLY important for leadership reporting purposes, as well.

Please make sure from here forward you ONLY use the Undo button when you actually suspended the study in error. Otherwise you must use the Open button after a suspension. Thank you, Sandi

Sandra Johnson

Enterprise Research System Administrator | Office of Research Medical College of Wisconsin 414.955.7555